### **MAKECODE - ROBOT MOVE Objectif : Jouer avec l'inclinaison (accéléromètre) de la carte Micro:Bit**

**ETAPE 1** - Testez le programme suivant :

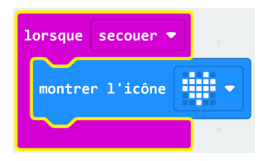

**ETAPE 2** - Remplacez «secouer» par un autre mouvement («incliner à droite», par exemple)

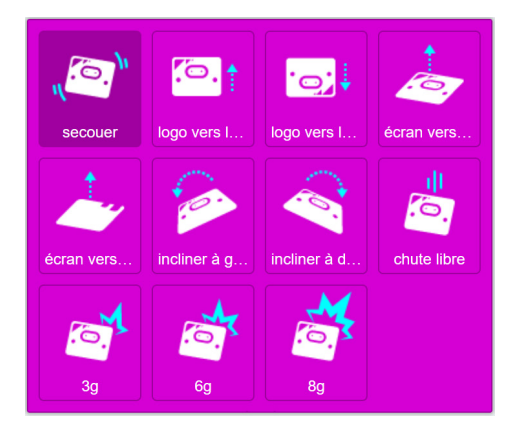

**ETAPE 3** - Vous observerez qu'on ne peut pas régler l'inclinaison de la carte avec cette fonction.

Pour régler avec finesse le seuil d'inclinaison à partir duquel la carte exécute le programme, testez le programme cidessous :

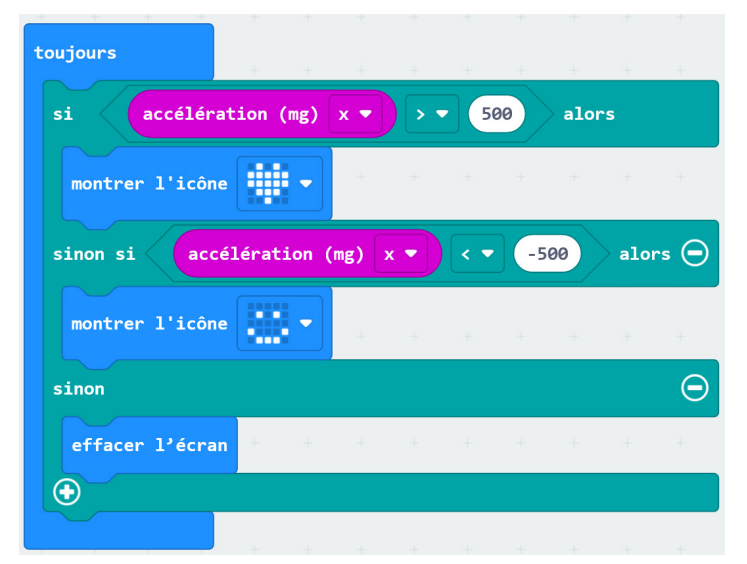

**ETAPE 4** - Faites varier les valeurs et observez les différences

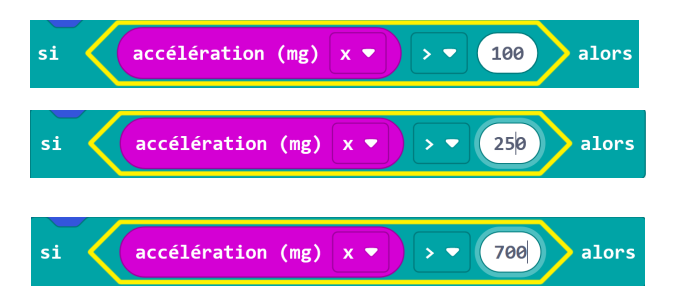

### **MAKECODE - ROBOT MOVE Objectif : Jouer avec l'inclinaison (accéléromètre) de la carte Micro:Bit**

**ETAPE 5** - Avec ce programme la carte ne fonctionne qui sur l'axe X (en inclinant à gauche et à droite). Pour qu'elle puisse fonctionner sur l'axe Y (en inclinant en avant et en arrière) ajoutez deux expressions conditionnelles à votre boucle et ajouter les blocs suivants :

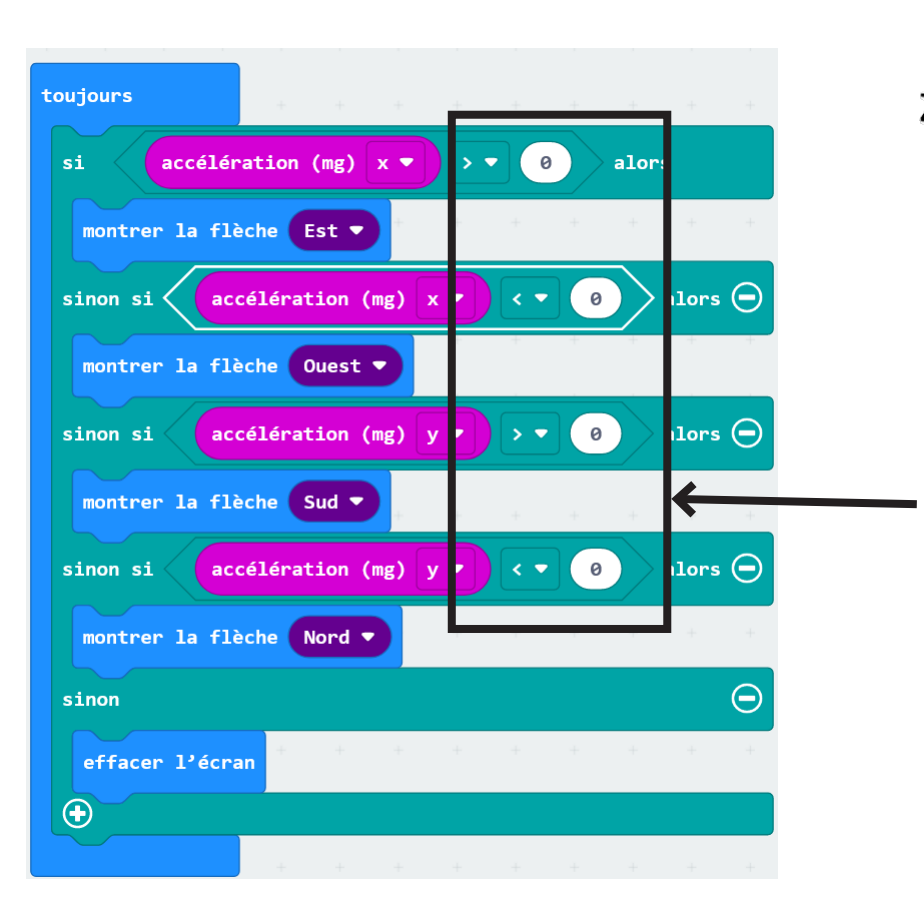

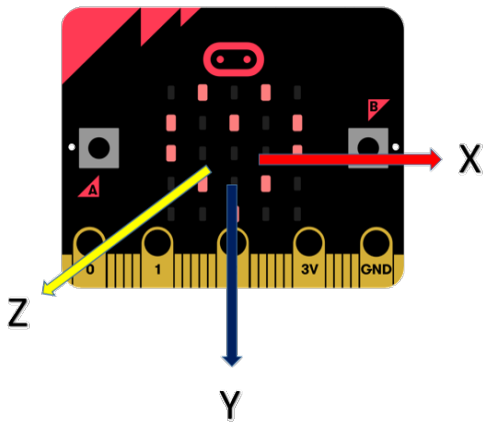

Renseigner les valeurs seuils de l'accéléromètre pour faire correspondre les flèches à l'inclinaison de la carte.

## **MAKECODE - micro:Bit Objectif : Envoyer un sourire par onde radio**

# **Source : https://microbit.org/fr/projects/make-it-code-it/send-a-smile/**

### COMMENT ÇA MARCHE

- Ce programme utilise la fonction radio de Micro:bit pour partager un sourire. Vous pouvez l'utiliser dans le simulateur MakeCode ou flasher le code sur 2 micro:bits ou plus.

- Tout d'abord, il fixe le groupe radio à 2. Les groupes sont comme des chaînes de télé, donc tout micro:bit utilisant le même groupe recevra le sourire. Vous pouvez utiliser n'importe quel numéro de groupe de 0 à 255.

- Lorsque vous appuyez sur le bouton A, il envoie par la radio un message texte 'sourire'. Il efface également l'écran pour que vous puissiez envoyer un autre sourire.

- Lorsqu'il reçoit un message radio, il affiche un émoji sourire sur l'écran LED.

- La combinaison du groupe radio et du texte du message radio envoyé constituent un protocole: un ensemble de règles pour la communication de deux appareils.

#### CE DONT VOUS AUREZ BESOIN

- 2 micro:bits (ou simulateur MakeCode)
- MakeCode ou éditeur Python
- un boîtier de piles (optionnel)

#### PROGRAMMATION

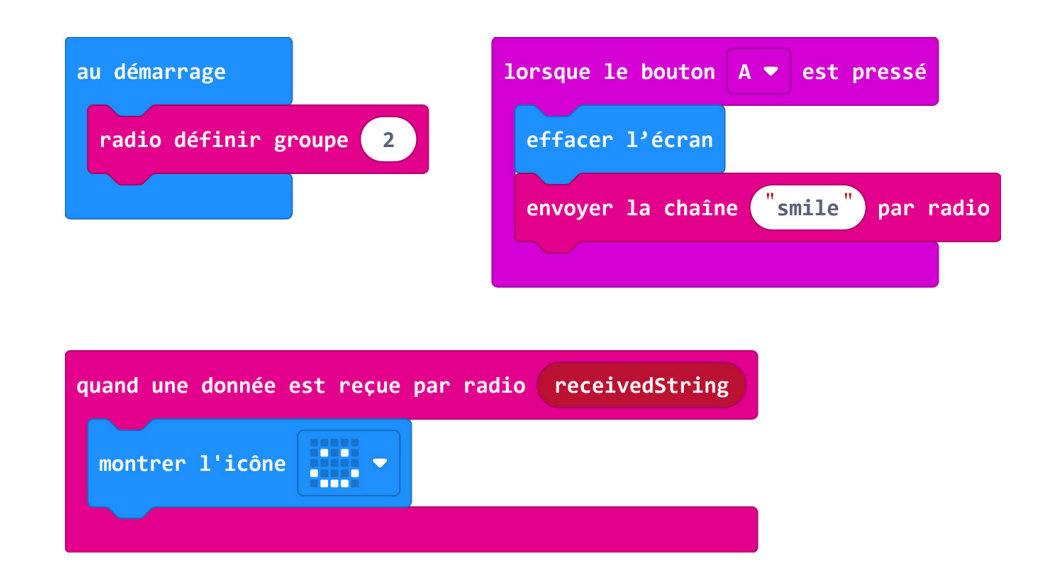

### AMÉLIORATION

- Personnalisez l'émoji sourire pour dessiner votre propre visage heureux.

 - Si vous travaillez en paires dans une classe, sélectionnez vos propres numéros de groupes radio uniques pour chaque paire d'élèves afin que vous puissiez envoyer des messages à votre partenaire mais pas à quelqu'un d'autre.

 - Vous pouvez aussi le faire en conservant le même groupe radio, mais en modifiant le code afin que le message texte envoyé soit unique à votre paire. Modifiez le code de sorte qu'il n'affiche un sourire que si le message correct est reçu.

- Comment pourriez-vous envoyer un émoji différent si vous appuyez sur le bouton B?

## **MAKECODE - ROBOT MOVE Objectif : Controler le robot à distance par onde radio**

**ETAPE 1** - Maintenant vous allez télécommander votre robot move. Vous avez besoin de deux cartes dinstinctes. Testez les programmes suivants.

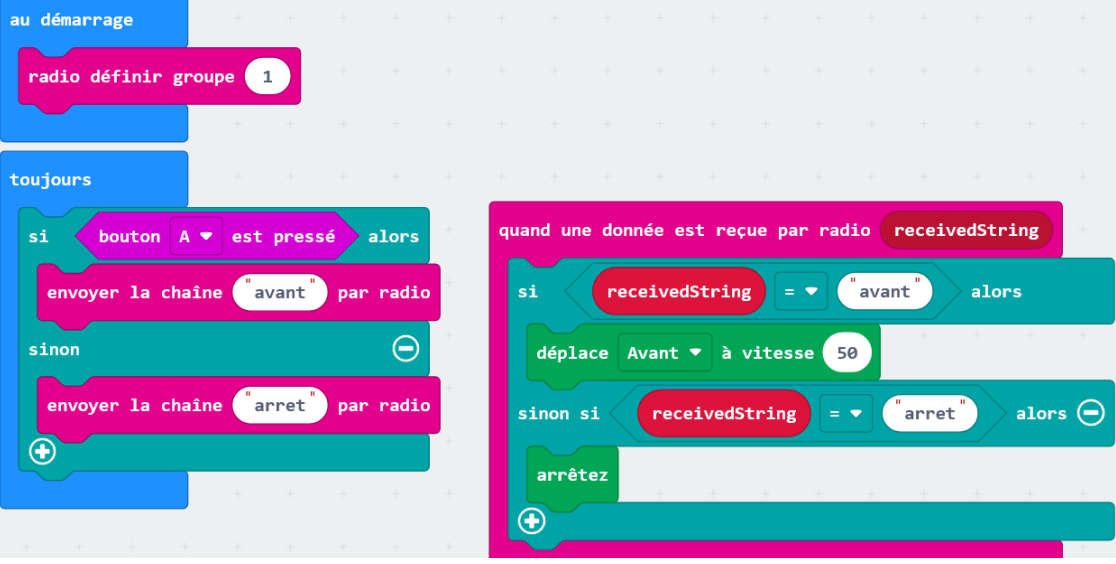

Programmer l'émetteur (la télécommande) et le récepteur (le robot)

**ETAPE 2** - Ajouter une autre commande : par exemple quand on appuie sur le bouton B le robot tourne à droite :

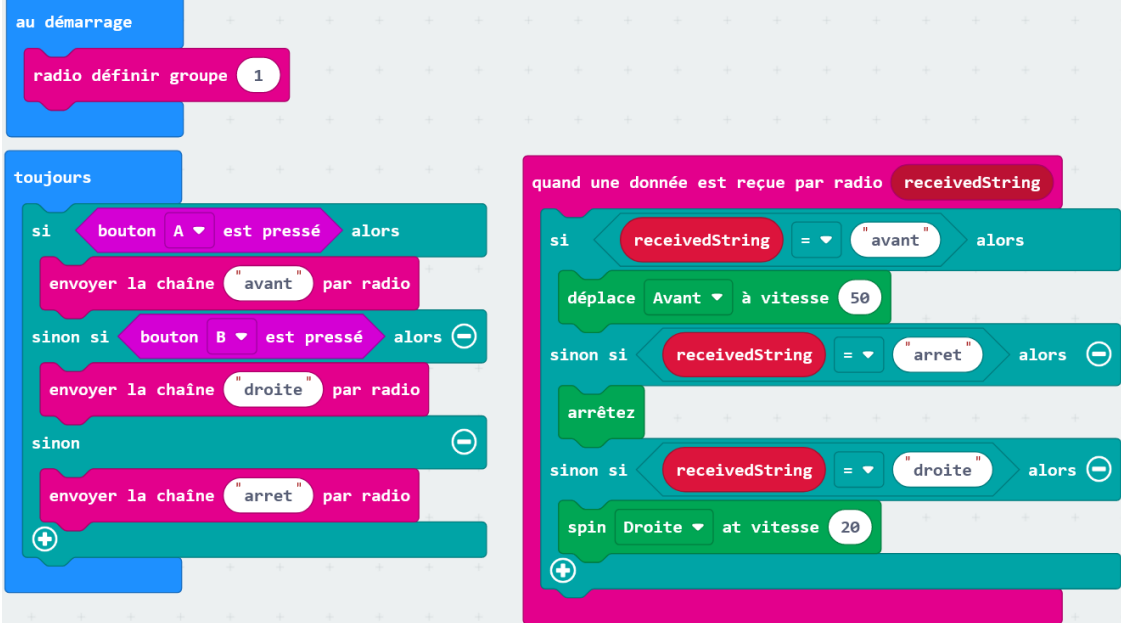

### **MAKECODE - ROBOT MOVE Objectif : Controler le robot à distance par onde radio avec l'inclinaison de la télécommande**

**ETAPE 1** - Vous pouvez utiliser l'accéléromètre de la carte télécommande pour contrôler le robot move à distance par onde radio. Testez les codes suivants, chaque carte doit avoir un code distinct :

Emetteur (télécommande) :

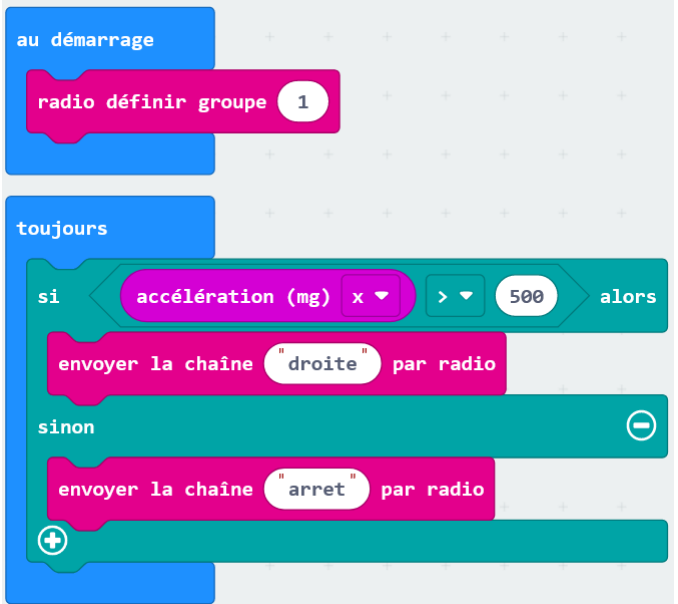

Récepteur (robot) :

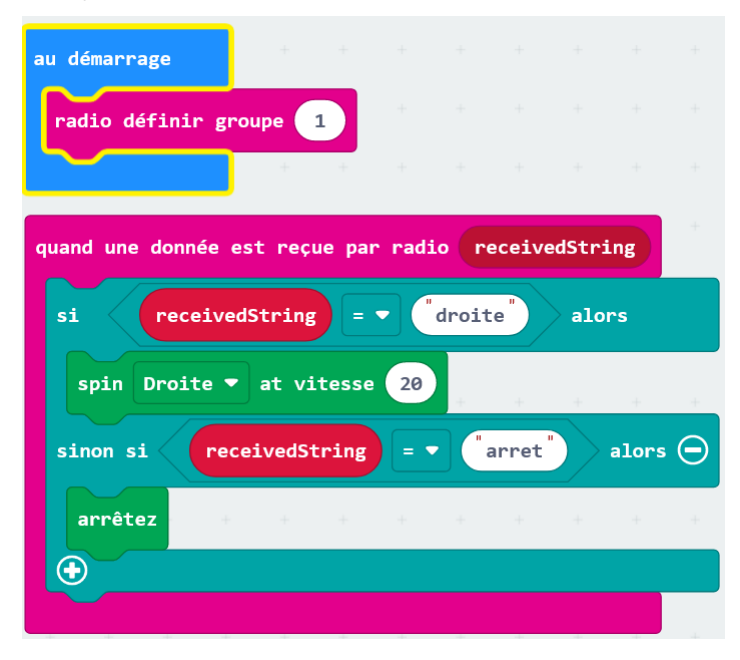

**ETAPE 2** - Programmer la télécommande et le robot pour diriger le robot selon les quatre directions

# **MAKECODE - ROBOT MOVE Objectif : Controler le robot à distance par onde radio avec des boutons ajoutées sur la carte (P0, P1, P2)**

**ETAPE 1** - Vous pouvez ajouter un bouton à la carte micro:bit. Pour cela il faut brancher le bouton à la broche P0 et au GND (ground) .

**ETAPE 2** - Testez les codes suivants :

Emetteur (télécommande) et le Récepteur (robot) ::

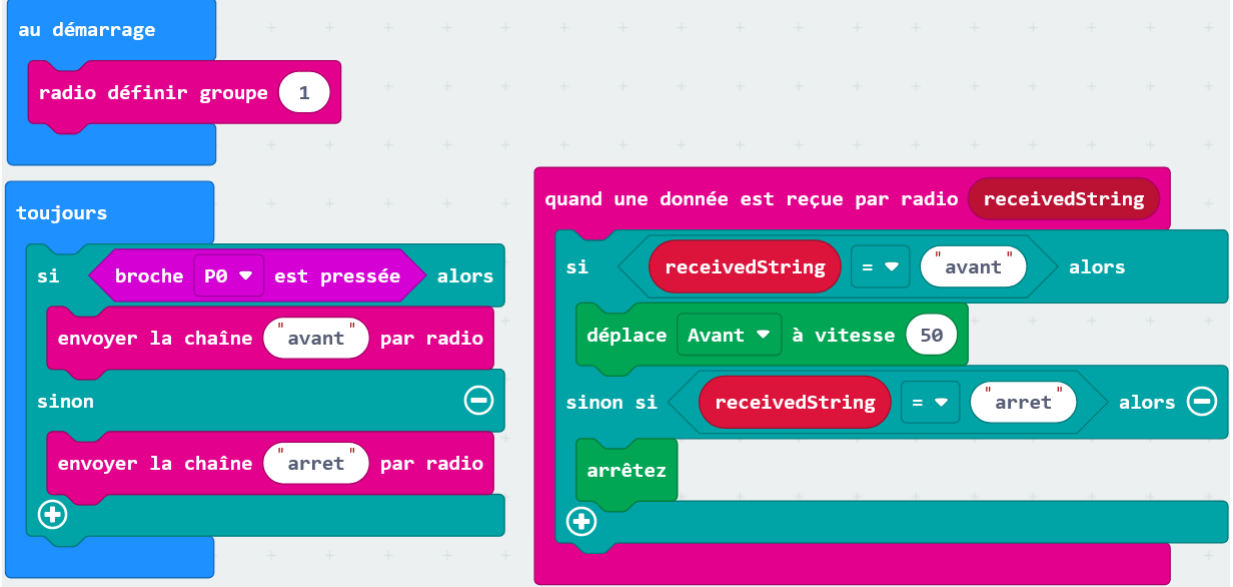

**ETAPE 3** - Pour brancher un Joystick (type borne d'arcade) vous pourrez utiliser les entrée P0, P1 et P2 pour diriger le robot en avant, tourner à droite et à gauche. Sur le même modèle programmez le robot pour qu'il puisse aller à gauche à droite et en avant.

## **MAKECODE - ROBOT MOVE Objectif : Lever le feutre avec un servo moteur**

**Etape 1** - Pour lever le feutre et le reposer au sur le papier vous devez actionner un autre moteur. Brancher le servo moteur sur les pinheaders «Servo 1» Attention au branchement : **fil marron-> gnd**

**Etape 2** - Programmer le servo moteur et tester :

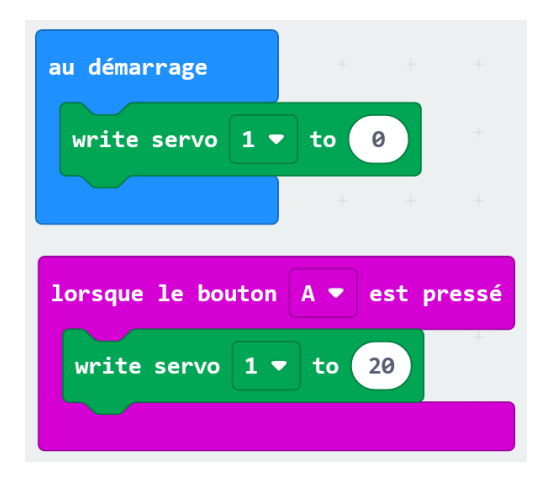

**Etape 3** - Programmer le robot pour qu'il pose le stylo sur la feuille, avant de dessiner puis relève le stylo.

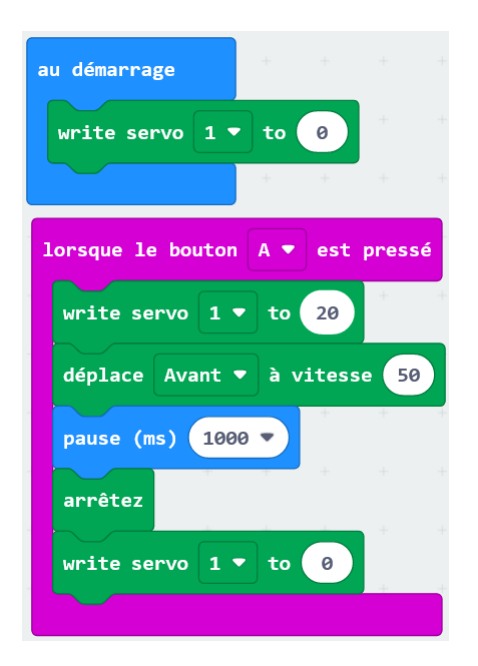